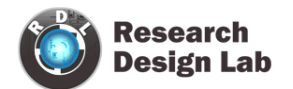

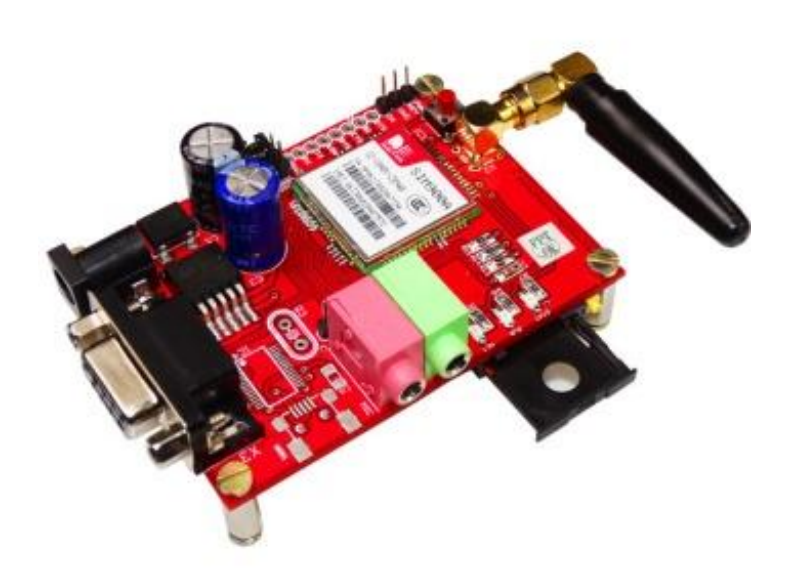

# GPRS /GSM SIM900A MODEM

USER MANUAL

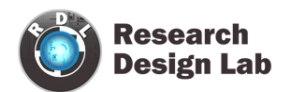

### **Contents**

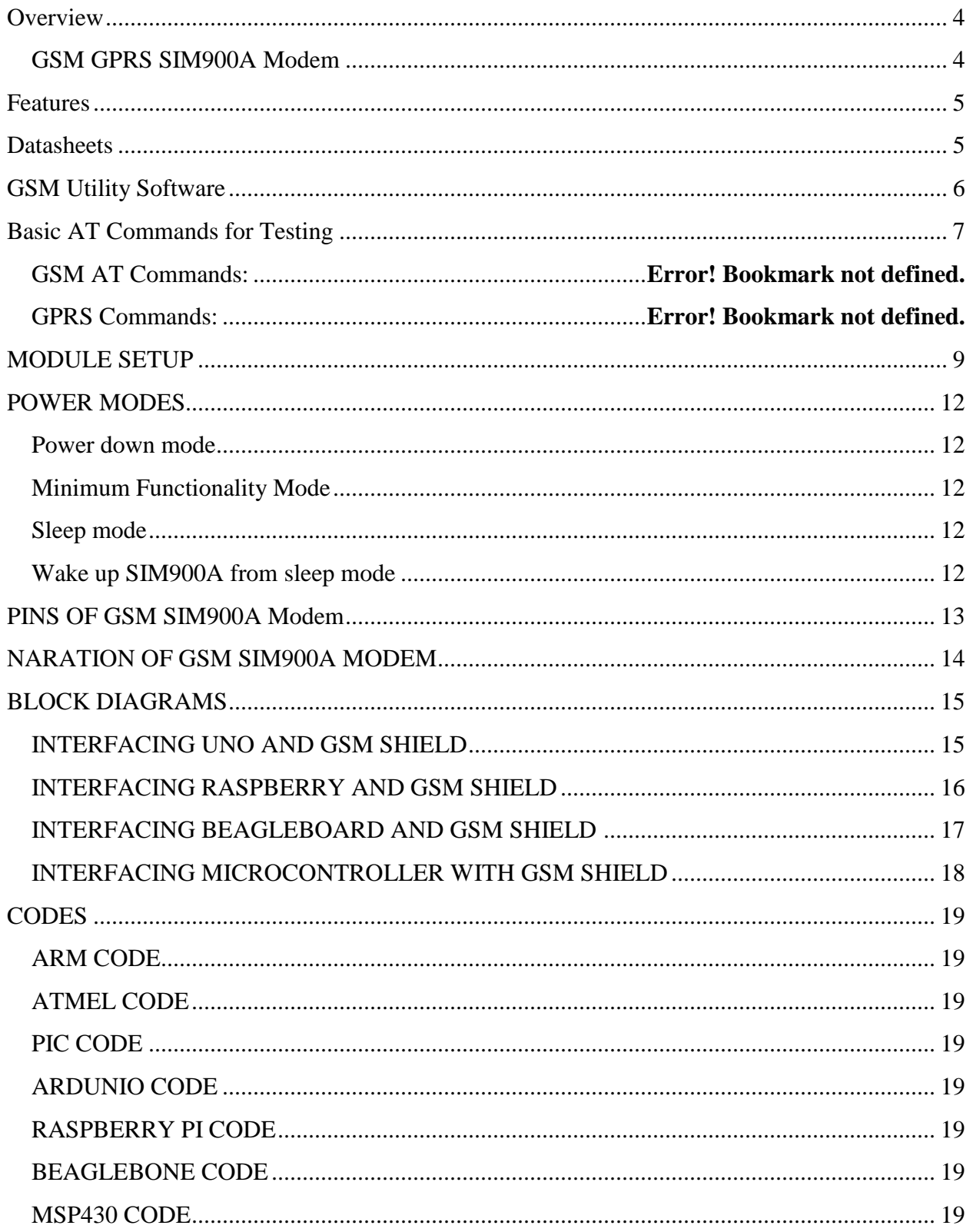

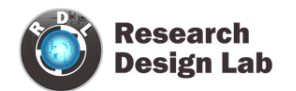

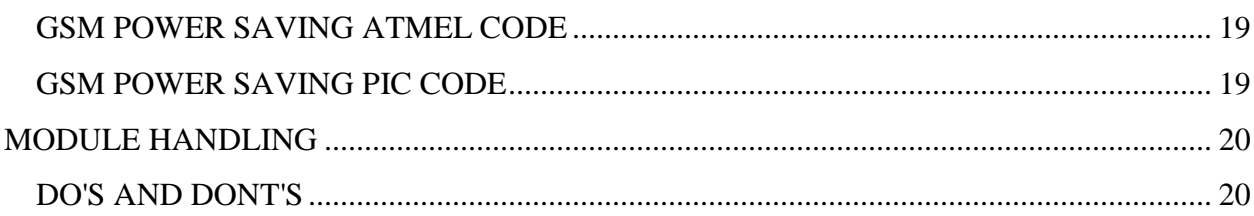

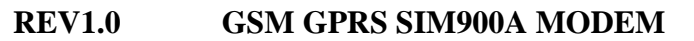

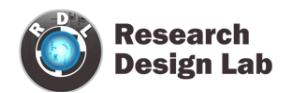

#### <span id="page-3-0"></span>**Overview**

#### <span id="page-3-1"></span>**GSM GPRS SIM900A Modem**

GSM/GPRS Modem-RS232 is built with Dual Band GSM/GPRS engine- SIM900A, works on frequencies 900/ 1800 MHz. The Modem is coming with RS232 interface, which allows you connect PC as well as microcontroller with RS232 Chip(MAX232). The baud rate is configurable from 9600-115200 through AT command. The GSM/GPRS Modem is having internal TCP/IP stack to enable you to connect with internet via GPRS. It is suitable for SMS, Voice as well as DATA transfer application in M2M interface. The onboard Regulated Power supply allows you to connect wide range unregulated power supply . Using this modem, you can make audio calls, SMS, Read SMS, attend the incoming calls and internet through simple AT commands

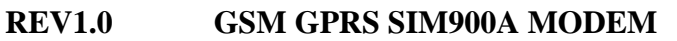

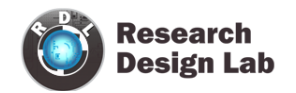

#### <span id="page-4-0"></span>**Features**

- Dual-Band GSM/GPRS 900/1800 MHz.
- RS232 interface for direct communication with computer or MCU kit.
- Configurable baud rate.
- Power controlled using 29302WU IC.
- ESD Compliance.
- Enable with MIC and SPeaker socket.
- With slid in SIM card tray.
- With Stub antenna and SMA connector.
- Input Voltage: 12V DC.

#### <span id="page-4-1"></span>**Datasheets**

- AT Commands datasheet [https://drive.google.com/a/researchdesignlab.com/file/d/0BzrGD4zr88GnTkJwSll3dnhK](https://drive.google.com/a/researchdesignlab.com/file/d/0BzrGD4zr88GnTkJwSll3dnhKbTg/edit?usp=sharing) [bTg/edit?usp=sharing](https://drive.google.com/a/researchdesignlab.com/file/d/0BzrGD4zr88GnTkJwSll3dnhKbTg/edit?usp=sharing)
- FTP Commands datasheet [https://drive.google.com/a/researchdesignlab.com/file/d/0BzrGD4zr88GnVkhacjUtY2tIU](https://drive.google.com/a/researchdesignlab.com/file/d/0BzrGD4zr88GnVkhacjUtY2tIU2c/edit?usp=sharing) [2c/edit?usp=sharing](https://drive.google.com/a/researchdesignlab.com/file/d/0BzrGD4zr88GnVkhacjUtY2tIU2c/edit?usp=sharing)
- TCP/IP Commands datasheet [https://drive.google.com/a/researchdesignlab.com/file/d/0BzrGD4zr88GnUHRCQlJwUjd](https://drive.google.com/a/researchdesignlab.com/file/d/0BzrGD4zr88GnUHRCQlJwUjdWTVU/edit?usp=sharing) [WTVU/edit?usp=sharing](https://drive.google.com/a/researchdesignlab.com/file/d/0BzrGD4zr88GnUHRCQlJwUjdWTVU/edit?usp=sharing)

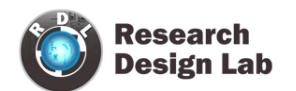

#### <span id="page-5-0"></span>**GSM Utility Software**

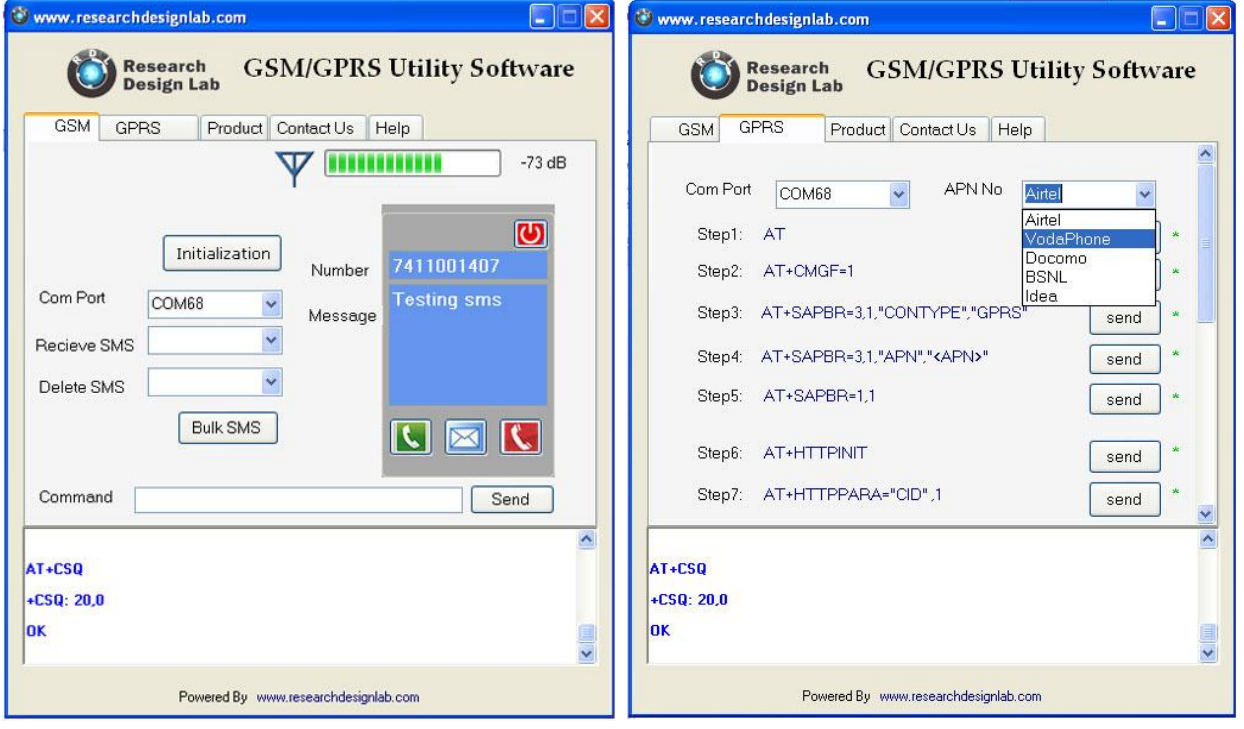

- Bulk Message sending
- AT command testing terminal
- Provides step by step GPRS setup

To download GSM/GPRS Utility software ,click on the link below

- <https://docs.google.com/file/d/0BzrGD4zr88GnYll6dlFJT2NFY2s/edit>
- [http://www.4shared.com/file/rwyHmtGOba/GSM\\_GPRS\\_utility.html](http://www.4shared.com/file/rwyHmtGOba/GSM_GPRS_utility.html)

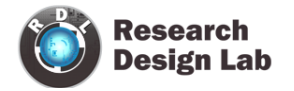

#### <span id="page-6-0"></span>**Basic AT Commands for Testing**

#### **GSM AT Commands:**

- TO CHECK THE MODEM:  $AT \downarrow$ 
	- **OK**
- TO CHANGE SMS SENDING MODE: AT+CMGF=1 ↲
	- OK
- TO SEND NEW SMS: AT+CMGS="MOBILE NO." ↲ <MESSAGE
	- ${CTRL+Z}$
- TO RECEIVE SMS
	- AT+CMGD=1 ↲ {to delete the message in buffer}
	- $AT+CMGR=1$   $\downarrow$  {to receive first message  $AT+CMGR=1$ }
		- {to receive second message AT+CMGR=2 and so on}
	- +CMGL: 1,"REC READ","+85291234567",,"07/05/01,08:00:15+32",145,37 <MESSAGE
- PREFERRED SMS MESSAGE STORAGE:
	- AT+CPMS=? ↲ +CPMS: ("SM"),("SM"),("SM") OK AT+CPMS? ↲
	- +CPMS: "SM",19,30,"SM",19,30,"SM",19,30
- TO MAKE A VOICE CALL: ATD9876543210; ↲
	- TO REDIAL LAST NO:

ATDL ↲

- TO RECEIVE INCOMING CALL:
	- ATA ↲
- TO HANGUP OR DISCONNECT A CALL: ATH ↲
- TO SET A PARTICULAR BAUDRATE:
	- $AT+IPR=? \downarrow$  {To view the baud rate values}
	- $AT+IPR=0$   $\downarrow$  {To set the modem to autobauding mode}
- OPERATOR SELECTION:

AT+COPS=? ↲ OK AT+COPS? ↲ +COPS: 0,0,"AirTel" OK

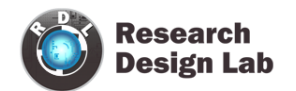

AT+CRC SET CELLULAR RESULT CODES FOR INCOMING CALL INDICATION:

 $AT+CRC=? \downarrow$  $+CRC: (0-1)$ OK AT+CRC? ↲ +CRC: 0 OK  $AT+CRC=1$ OK +CRING: VOICE

• READ OPERATOR NAMES.

AT+COPN=? ↲ OK AT+COPN ↲ +COPN: "472001″,"DHIMOBILE" +COPN: "60500 +COPN: "502012″,"maxis mobile" +COPN: +COPN: "502013″,"TMTOUCH" +COPN +COPN: "502016″,"DiGi" +COPN: "502017″,"TIMECel"" +COPN: "502019″,"CELCOM GSM"

#### **GPRS Commands:**

Command Description

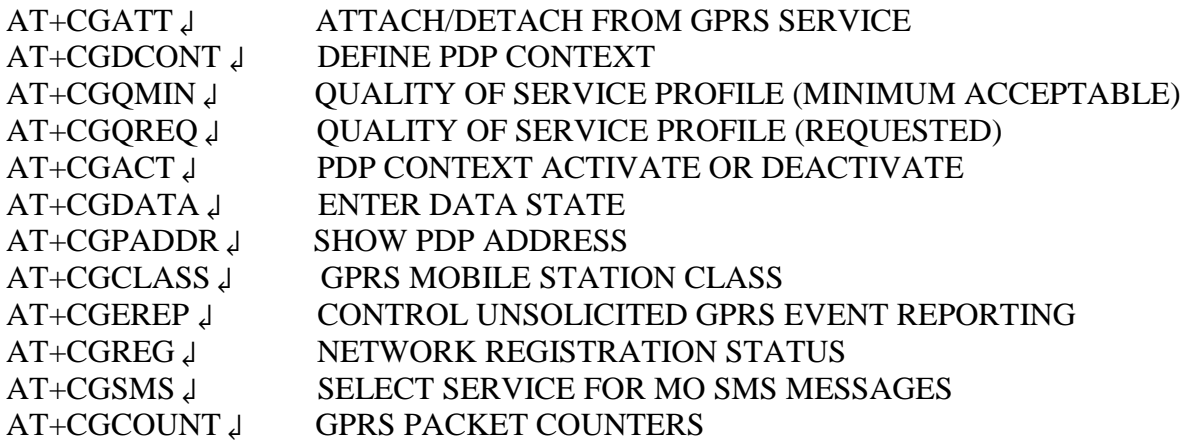

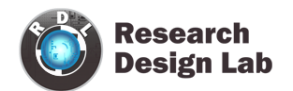

#### <span id="page-8-0"></span>**MODULE SETUP**

step 1 : Insert SIMcard into the SIM slot.

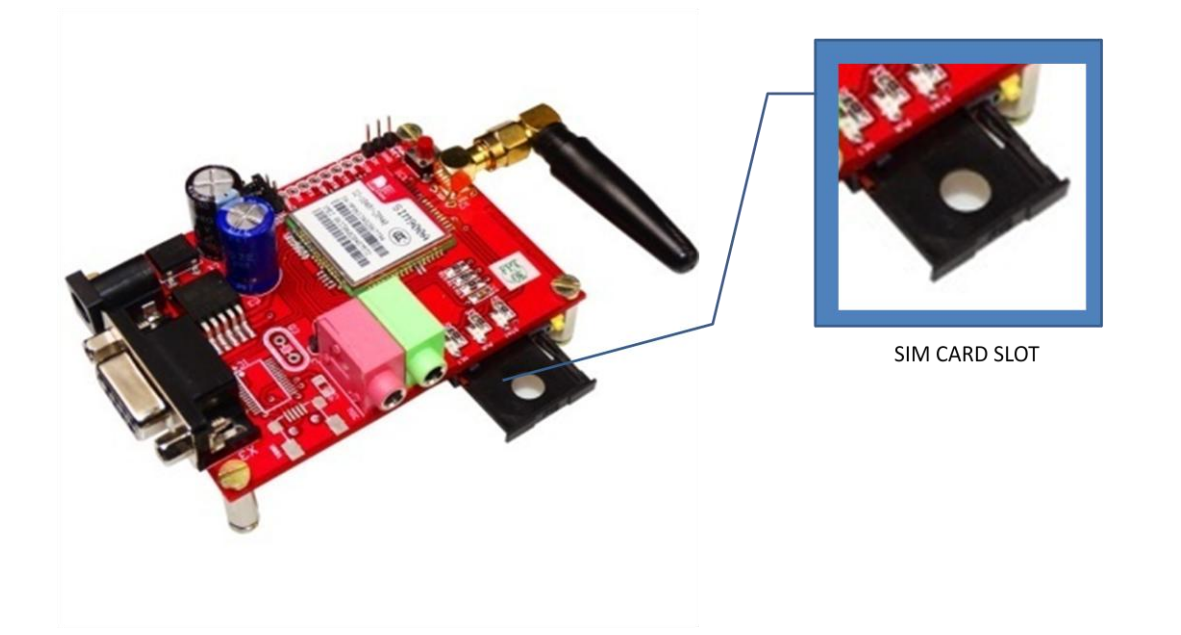

step 2 : Plug in 12V -2A DC power adapter, power led is lit (place jumper between PWRkey and on pin for only to turn ON automatically).

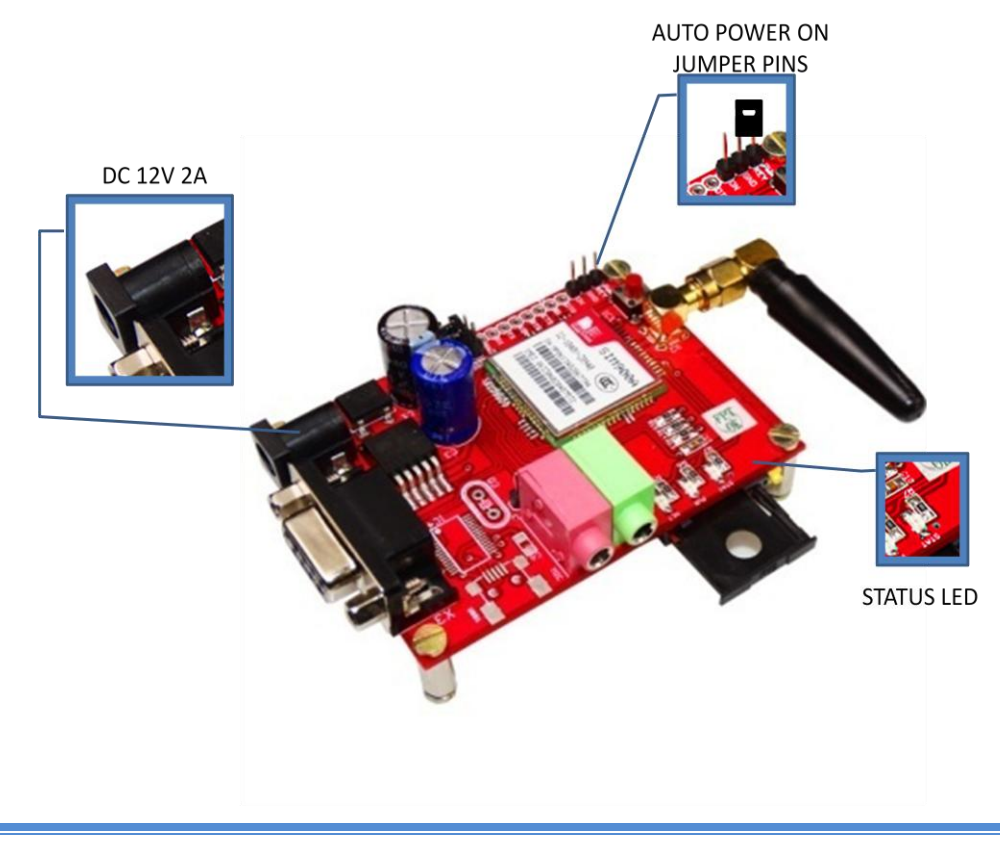

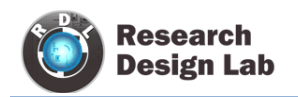

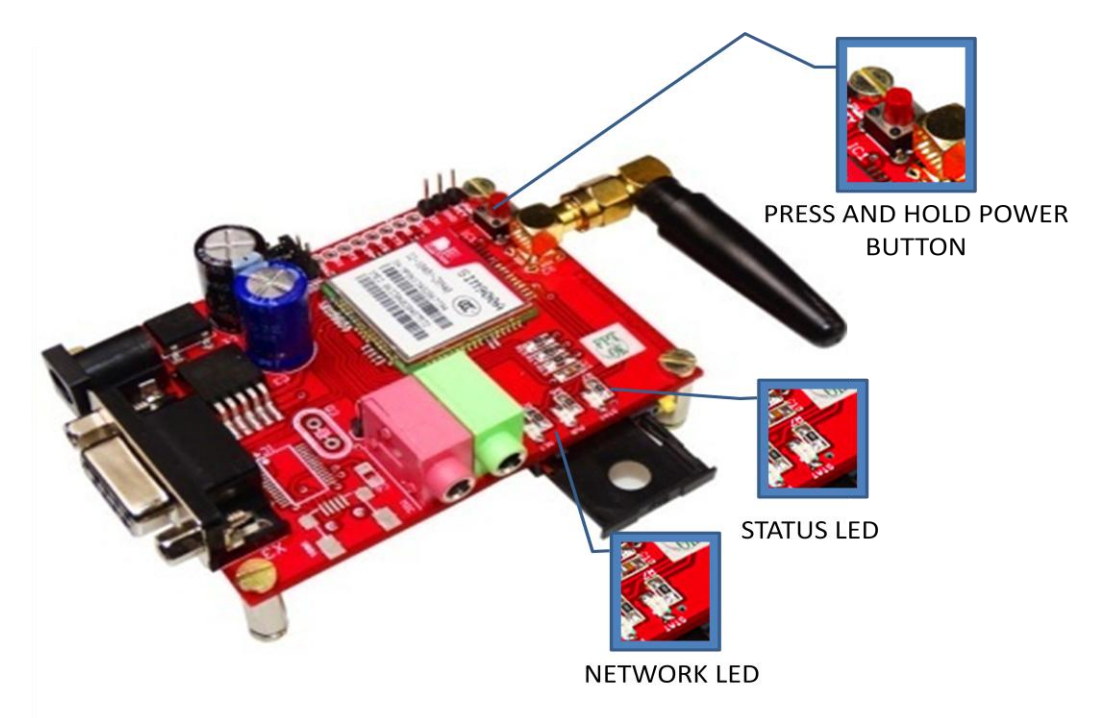

step 3 : Press and hold power button (To turn on manually without jumper)

step 4 : Connect to PC through RS232 cable

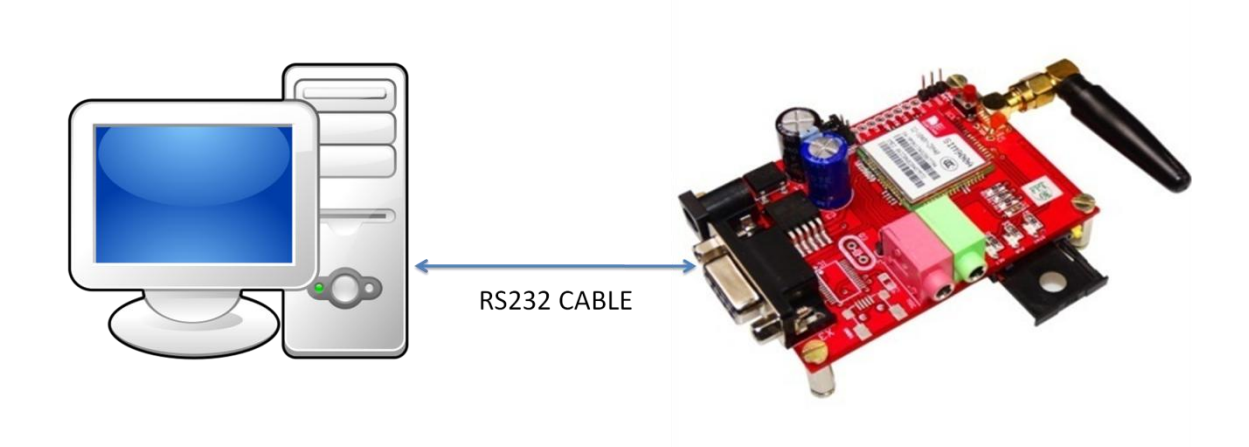

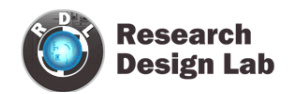

step 5 : open GSM/GPRS utility software ,choose appropriate COM port and use AT commands listed in this manual for basic testing GPRS GSM/messaging and voice calling.

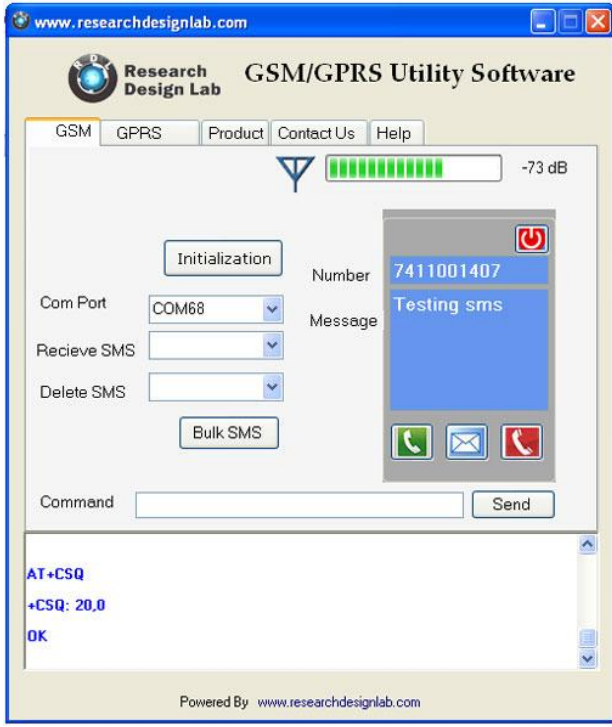

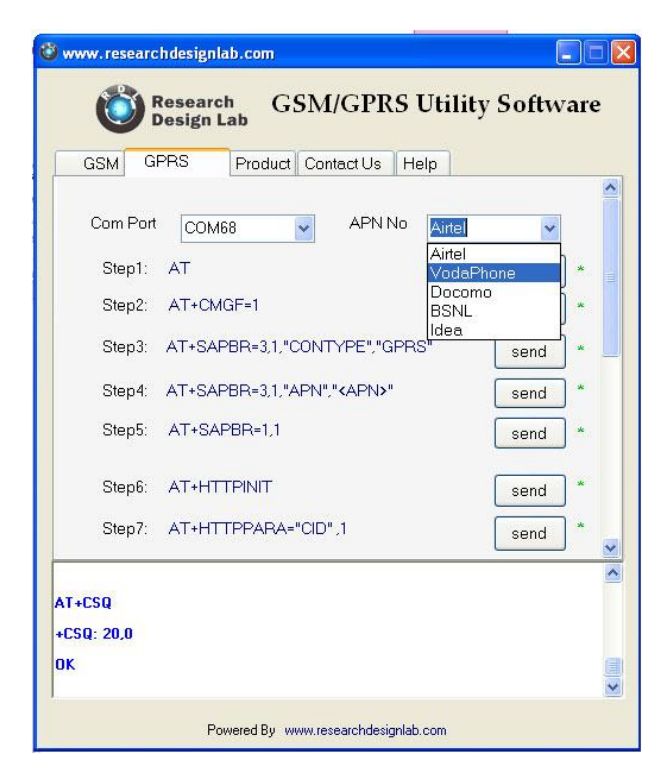

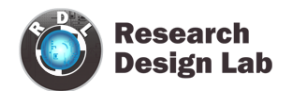

#### <span id="page-11-0"></span>**POWER MODES**

#### <span id="page-11-1"></span>**Power down mode**

SIM900A is set power down mode by "AT+CPOWD=0"

There are two methods for the module to enter into low current consumption status

#### <span id="page-11-2"></span>**Minimum Functionality Mode**

Minimum functionality mode reduces the functionality of the module to a minimum and thus minimizes the current consumption to the lowest level. If SIM900A has been set to minimum functionality by "AT+CFUN=0" If SIM900A has been set to full functionality by "AT+CFUN=1" If SIM900A is set "AT+CFUN=4" to disable both the above functionality.

#### <span id="page-11-3"></span>**Sleep mode**

We can control SIM900A module to enter or exit the SLEEP mode in customer applications through DTR signal. When DTR is in high level and there is no on air and hardware interrupt (such as GPIO interrupt or data on serial port), SIM900A will enter SLEEP mode automatically. In this mode, SIM900A can still receive paging or SMS from network but the serial port is not accessible.

#### <span id="page-11-4"></span>**Wake up SIM900A from sleep mode**

- Enable DTR pin to wake up SIM900A. If DTR pin is pulled down to a low level
- This signal will wake up SIM900A from power saving mode. The serial port will be active after DTR changed to low level for about 50ms.
- Receiving a voice or data call from network to wake up SIM900A.
- Receiving a SMS from network to wake up SIM900A.

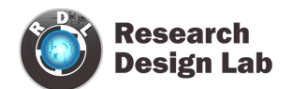

#### <span id="page-12-0"></span>**PINS OF GSM SIM900A Modem**

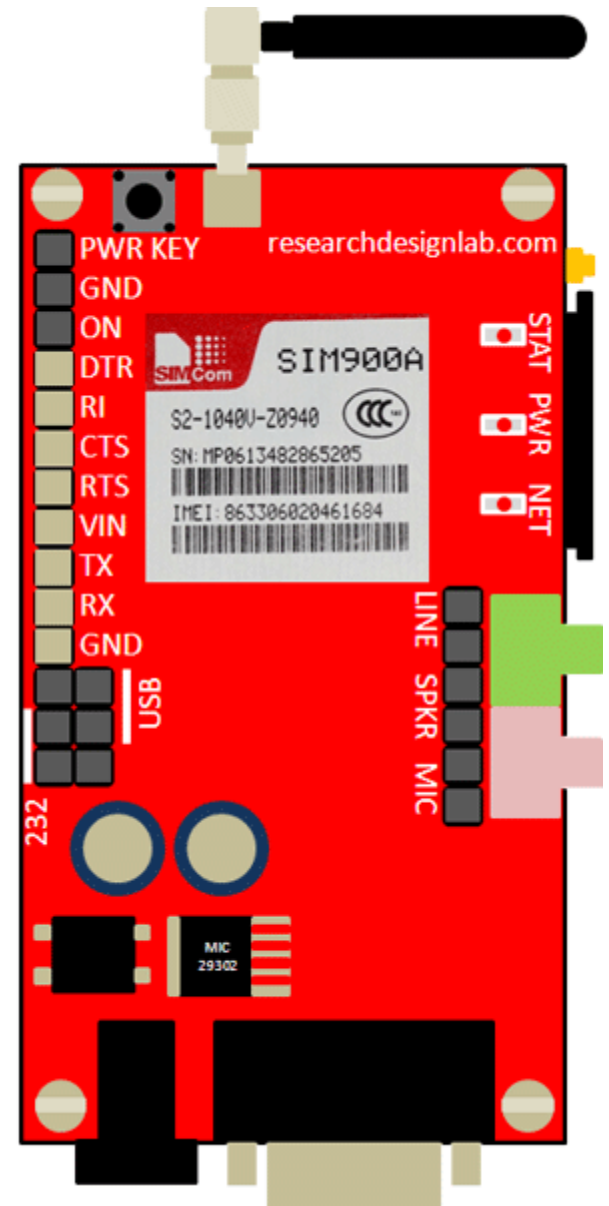

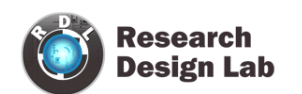

#### <span id="page-13-0"></span>**NARATION OF GSM SIM900A MODEM**

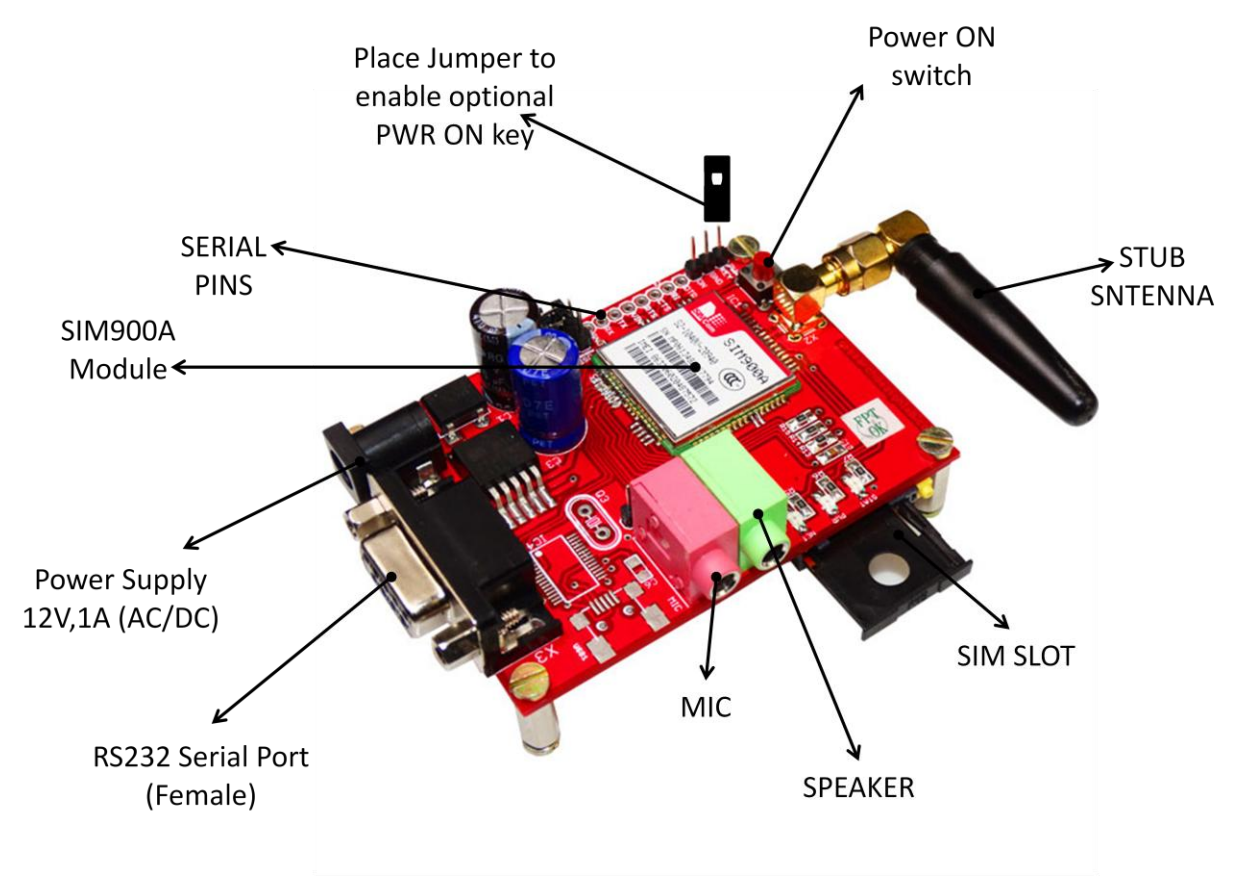

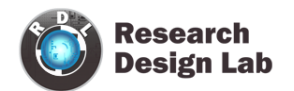

#### <span id="page-14-0"></span>**BLOCK DIAGRAMS**

#### <span id="page-14-1"></span>**INTERFACING UNO AND GSM SHIELD**

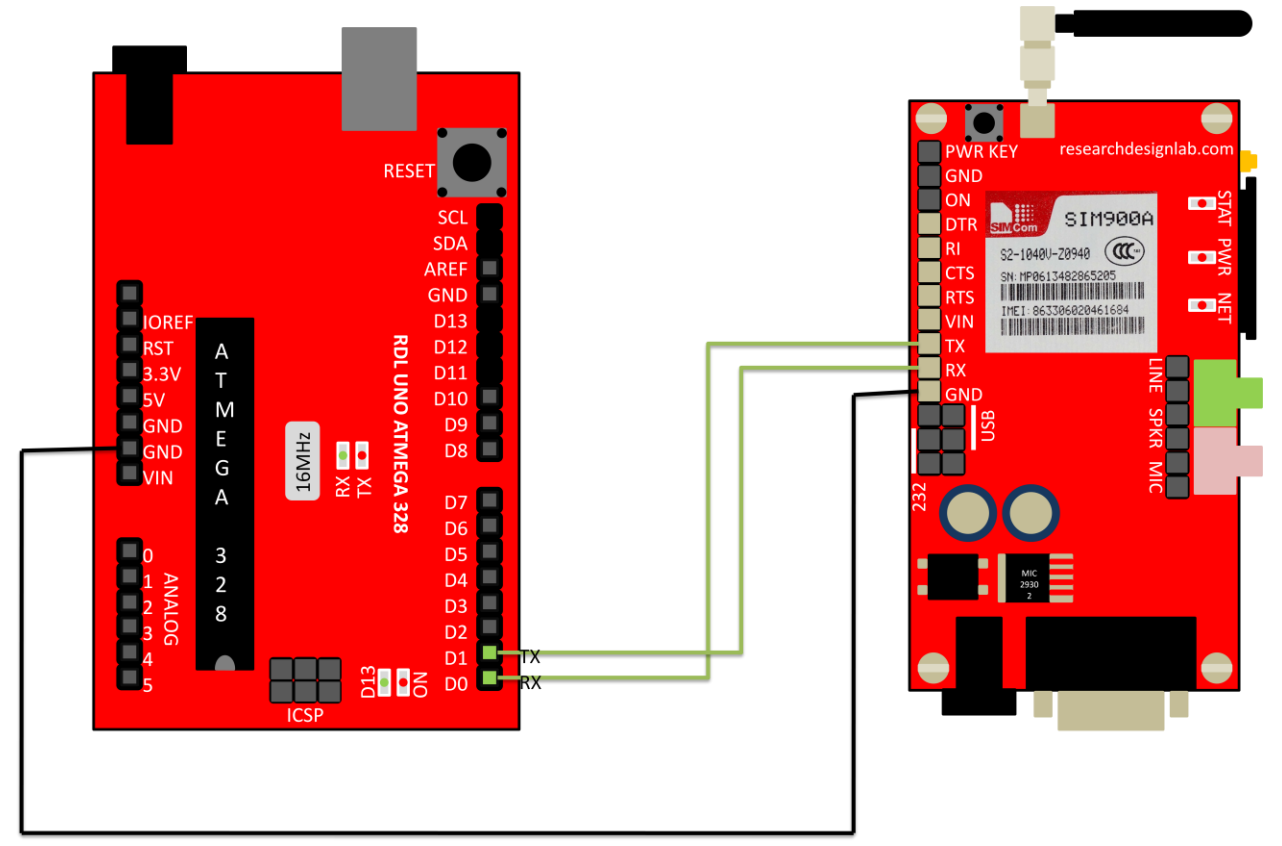

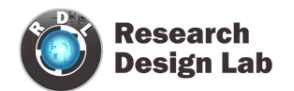

#### <span id="page-15-0"></span>**INTERFACING RASPBERRY AND GSM SHIELD**

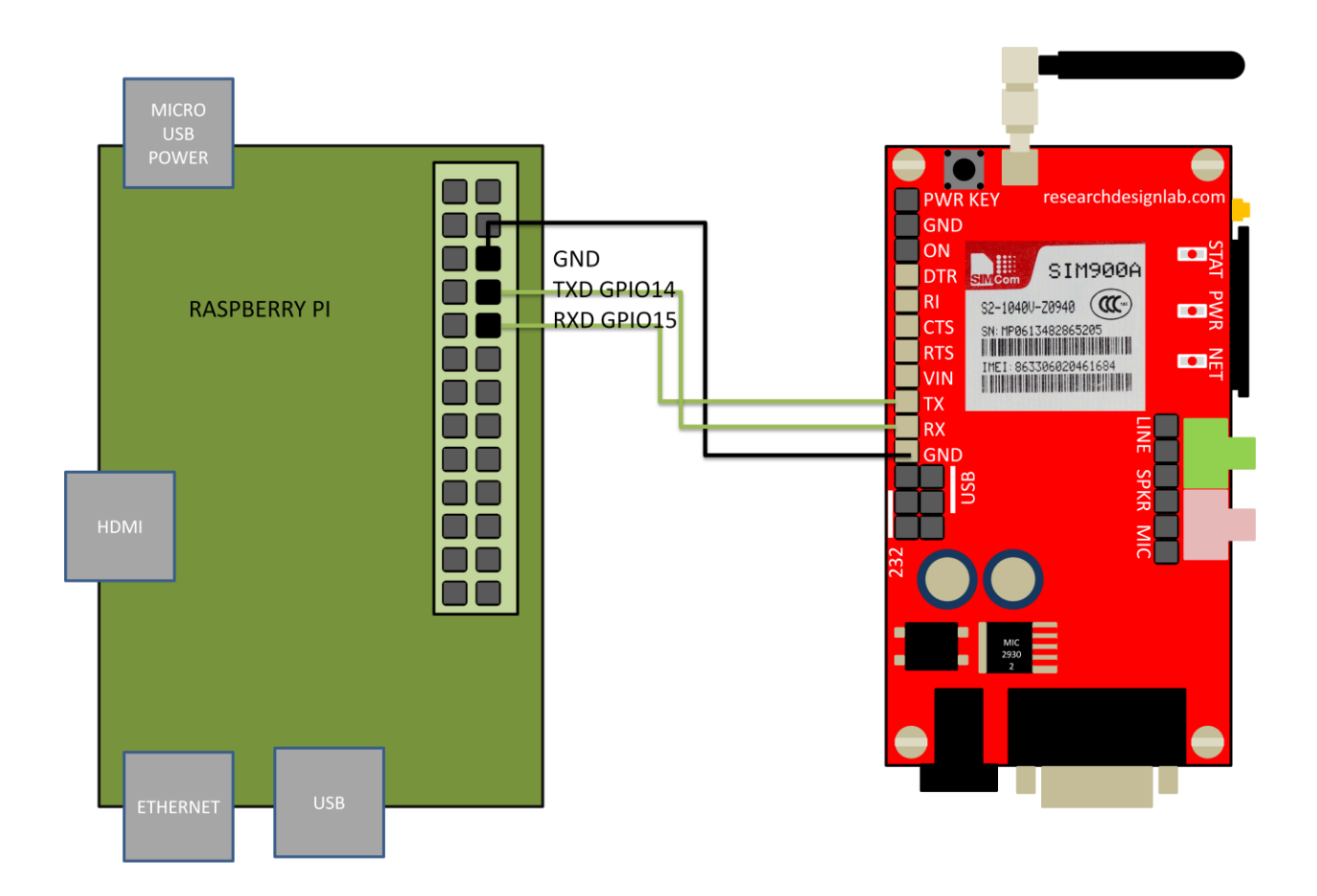

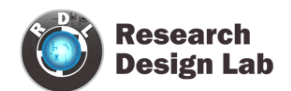

#### P9 P8 **JDGND** . . n o  $\blacksquare$ ■ m PWR<br>GND<br>ON DTR<br>RTS<br>RTS<br>NTS<br>NTS researchdesignlab.cor GND œ  $\blacksquare$ DE SIM900A ┓ **BEAGLE BONE**  $\blacksquare$ S2-1040V-20940 (CC-) E∎  $\blacksquare$ SN: MP0613482865205  $\Box^Z_n$  $\blacksquare$ IMEI: 863306020461684  $\blacksquare$  $\blacksquare$ O  $\blacksquare$  TX  $\blacksquare$  $\blacksquare$  $\blacksquare$  RX  $\blacksquare$ □ GND  $\Box$ GPIO 15 UART1\_TX(0)  $\blacksquare$  $\blacksquare$  $\blacksquare$  GPIO 14 UART1\_RX(0)  $\blacksquare$  $\blacksquare$  $\blacksquare$ □  $\Box$  $\blacksquare$  $\blacksquare$  $\blacksquare$  $\Box$  $\blacksquare$  $\blacksquare$  $\blacksquare$  $\blacksquare$  $\blacksquare$  $\blacksquare$  $\blacksquare$  $\blacksquare$  $\Box$ a de

#### <span id="page-16-0"></span>**INTERFACING BEAGLEBOARD AND GSM SHIELD**

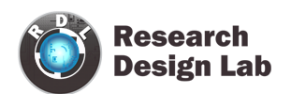

#### <span id="page-17-0"></span>**INTERFACING MICROCONTROLLER WITH GSM SHIELD**

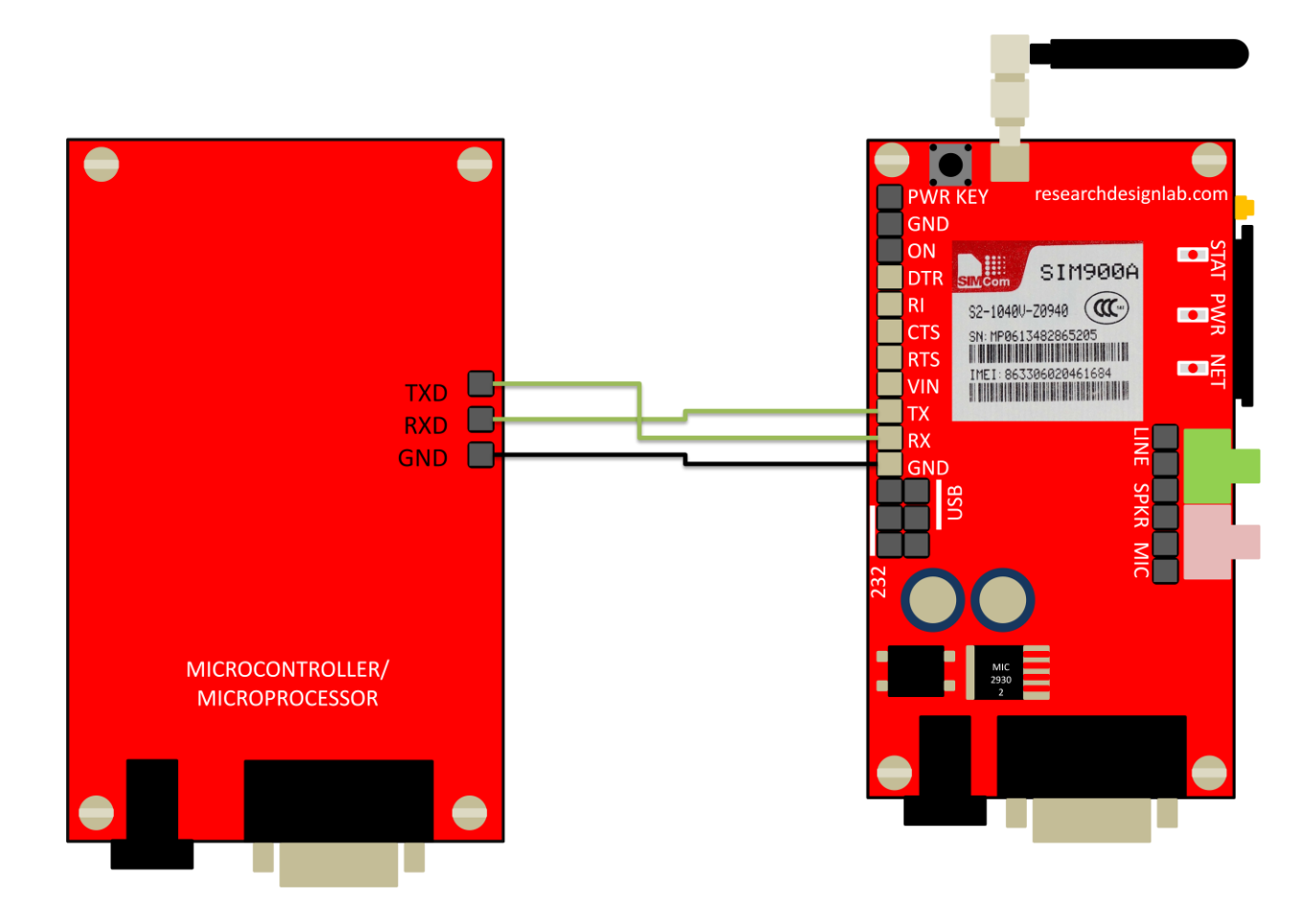

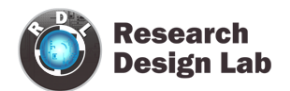

#### <span id="page-18-0"></span>**CODES**

#### <span id="page-18-1"></span>**ARM CODE**

<http://researchdesignlab.com/gsm-modem-arm-code>

#### <span id="page-18-2"></span>**ATMEL CODE** <http://researchdesignlab.com/gsm-modem-atmel-code>

<span id="page-18-3"></span>**PIC CODE** <http://forum.researchdesignlab.com/GSM%20SIM900/PIC/SIM900.c>

#### <span id="page-18-4"></span>**ARDUNIO CODE** <http://researchdesignlab.com/arduino-gsm2-code>

## <span id="page-18-5"></span>**RASPBERRY PI CODE**

SENDING CODE

<http://researchdesignlab.com/gsm-raspberry-code>

#### RECEIVING CODE

<http://researchdesignlab.com/gsm-raspberry-receiving-code.html>

#### <span id="page-18-6"></span>**BEAGLEBONE CODE**

SENDING CODE

<http://researchdesignlab.com/gsm-beaglebone-send-code>

#### RECEIVING CODE

<http://researchdesignlab.com/gsm-beaglebone-receiving-code.html>

#### <span id="page-18-7"></span>**MSP430 CODE** <http://forum.researchdesignlab.com/MSP430/MSP/GSM.zip>

#### <span id="page-18-8"></span>**GSM POWER SAVING ATMEL CODE**

<http://researchdesignlab.com/gsm-power-atmel-code.html>

#### <span id="page-18-9"></span>**GSM POWER SAVING PIC CODE**

<http://researchdesignlab.com/gsm-power-pic-code.html>

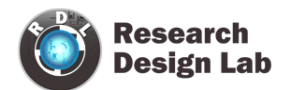

#### <span id="page-19-0"></span>**MODULE HANDLING**

#### <span id="page-19-1"></span>**DO'S AND DONT'S**

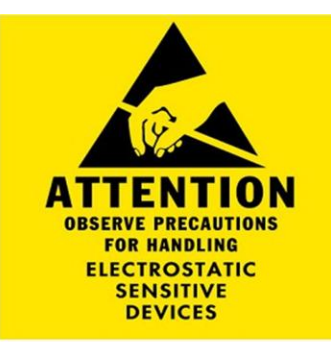

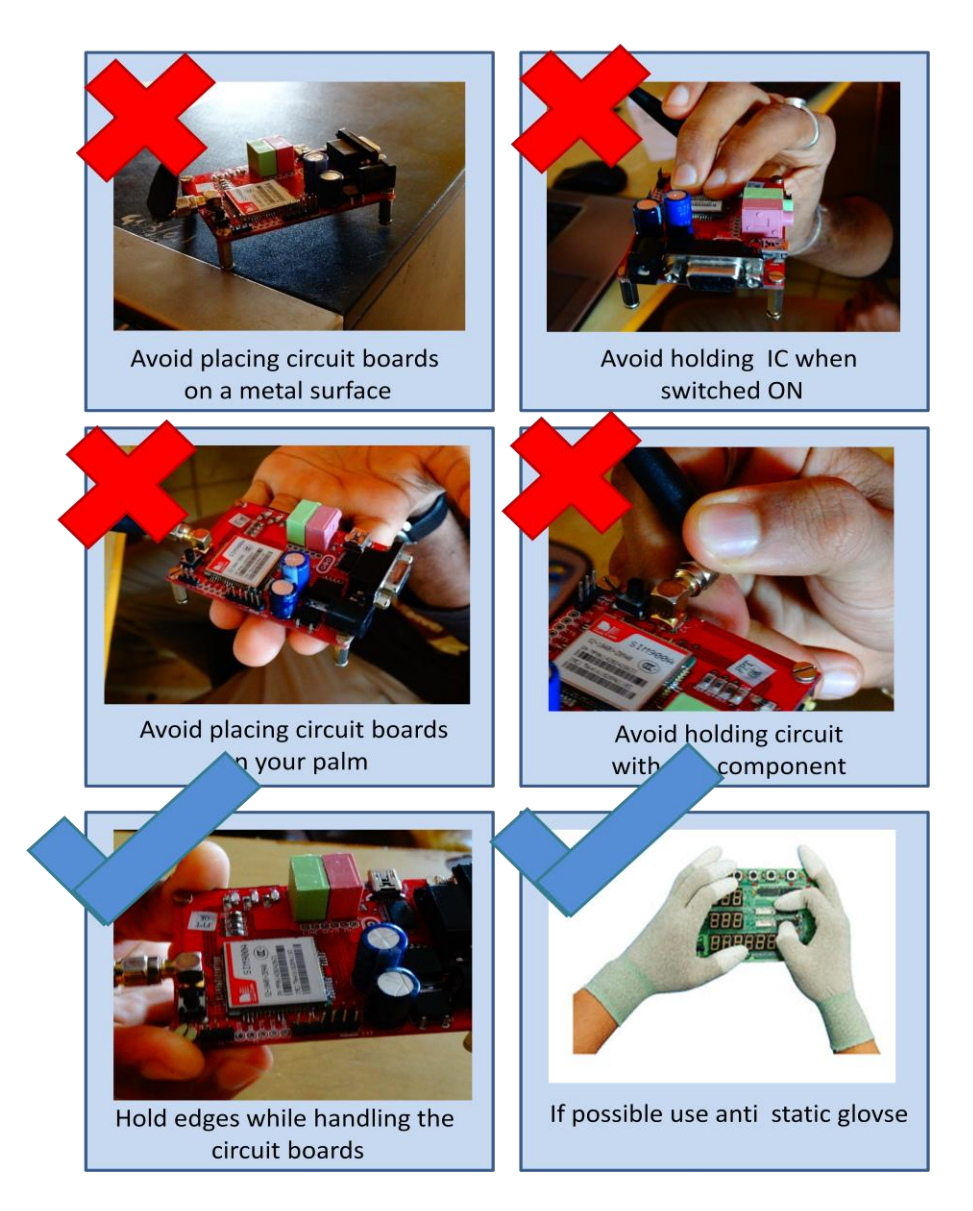